## **ESIOPETUKSEEN ILMOITTAUTUMINEN WILMAN KAUTTA**

Huoltaja, **joilla on jo Kuusamon Wilma-tunnus**, tekee esiopetukseen ilmoittautumisen käytössä olevilla tunnuksillaan.

Jos lapsi on tällä hetkellä varhaiskasvatuksen piirissä, hänelle näkyy **kaksi eri roolia**; nykyisen varhaiskasvatusyksikön rooli ja Esioppilaat 24 rooli (näkyvillä 24.1. alkaen)

Ilmoittautuminen ja muut **esiopetukseen liittyvät** hakemukset tehdään **Esioppilaat 24 roolilla**

## **Esiopetuksen ilmoittautuminen**

Lomakkeet -> Esiopetukseen ilmoittautuminen

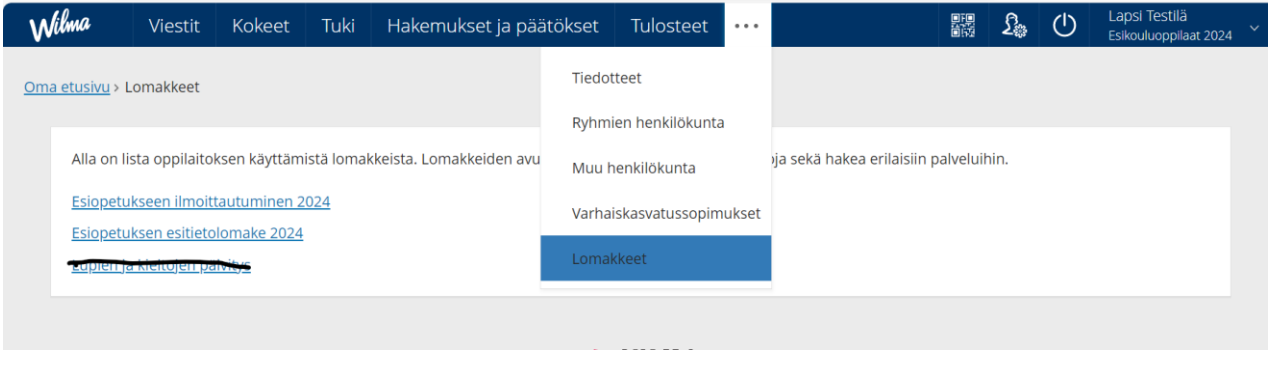

Wilma Viestit Lomakkeet Hakemukset ja päätökset Kokeet Merkinnät Tuki Tulosteet Ryhmien henkilökunta Muu henkilökunta

Välilehdet voivat olla eri järjestyksessä, tarvittaessa välilehti löytyy "kolme pistettä"**-** kuvakkeen kautta.

Kun olet tehnyt ilmoittautumisen **siirry täyttämään esitietolomake**

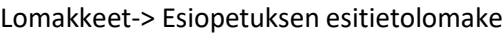

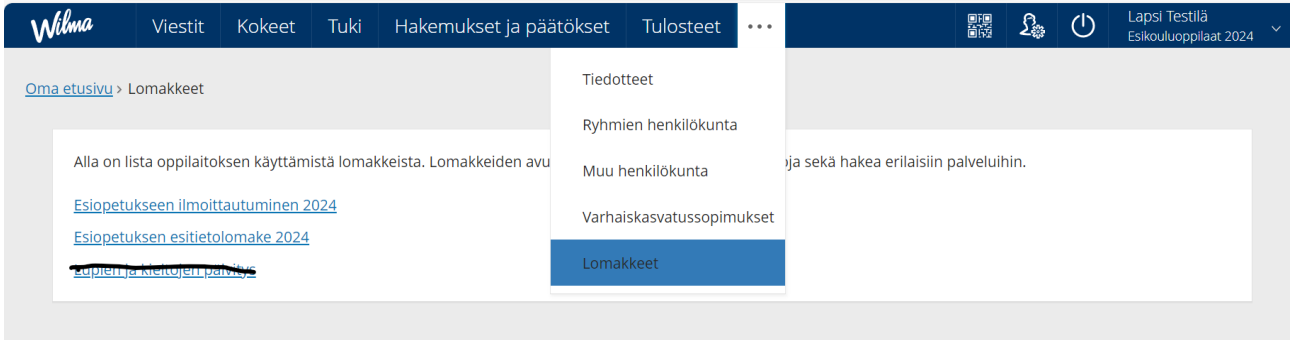

Jos lapsi tarvitsee esiopetuksen lisäksi täydentävää varhaiskasvatusta tee myös **hakemus täydentävään varhaiskasvatukseen**.

Huomaa, että jos käytät olemassa olevaa tunnusta, sinun täytyy **tarvittaessa tunnistautua vahvasti**, ennen kuin voit tehdä täydentävän varhaiskasvatuksen hakemuksen.

Ohjelma ohjaa vahvaan tunnistautumiseen, kun klikkaat kirjauduttuasi Wilmaan yläpalkissa olevaa Varhaiskasvatus-painiketta

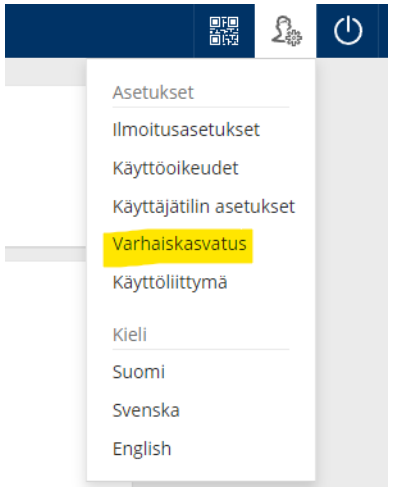

## **Täydentävän varhaiskasvatuksen hakeminen**

Hakemukset ja päätökset -> tee uusi hakemus -> hakemus täydentävään varhaiskasvatukseen

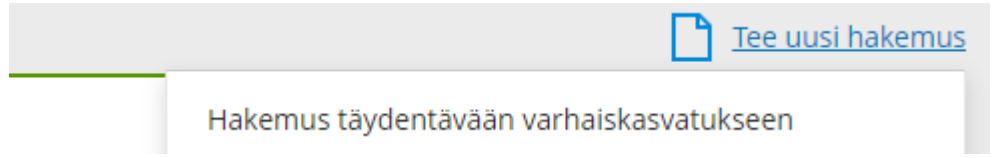

Kaikki lasta koskevat päätökset; päätös esiopetuspaikasta, täydentävästä varhaiskasvatuksesta ja maksupäätös asiakasmaksusta tulevat nähtäville Wilmaan Hakemukset ja päätökset- välilehdelle, kun ne ovat käsitelty.